# **INFO-SAM**

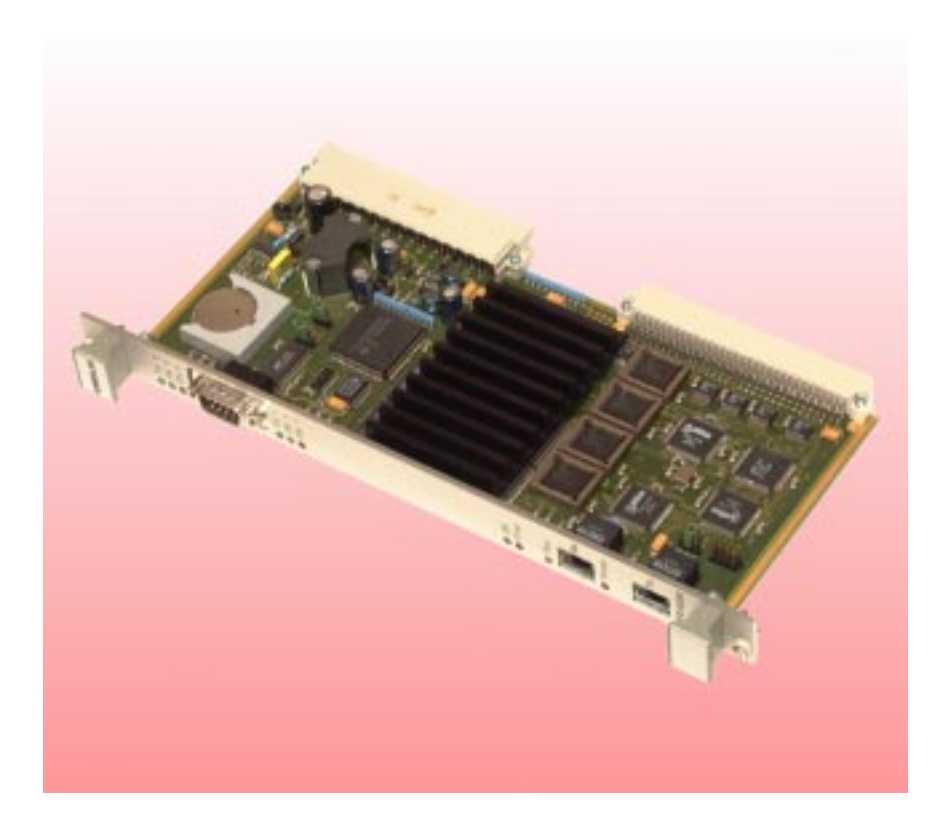

Die INFO-StandAloneMaster Karte ist der Feldbusmaster über einen INFO-Link. Die Karte läuft völlig autonom, und braucht im Betrieb keinen übergeordneten Rechner. Lediglich für Software Updates wird ein PC/Laptop an die RS232 Schnittstelle angeschlossen. Über die zweite serielle Schnittstelle können diverse Bedienpannel angeschlossen werden.

Das echtzeitfähige Multitasking-Betriebssystem des Masters übernimmt

die gesamte Steuerung der Maschine/ Anlage. Mit Standard-Firmware ist der Master in der Lage, nebst der gesamten Maschinen/Anlagesteuerung, bis zu 64 Achsen zu regeln.

Programmiert wird der Master aus der integrierten C++ Entwicklungsumgebung oder der SPS ähnlichen ISM Sprache, die ebenfalls echtzeit- und multitaskingfahig ist. An den INFO-SAM Master können bis zu 250 INFO-Module angeschlossen werden.

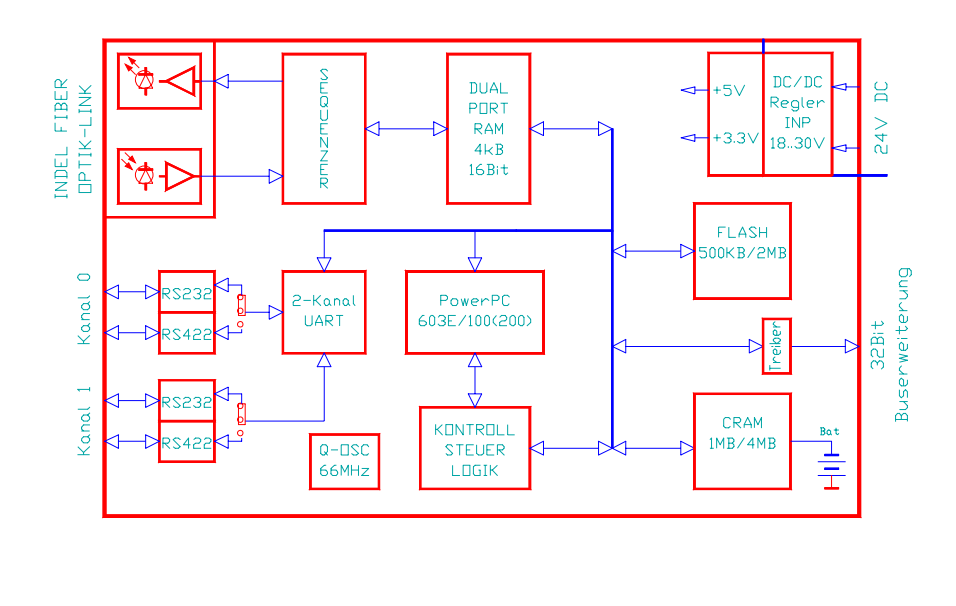

**Stand Alone Ind Arctink Feldbusmaster**<br>Feldbusmaster

## **Technische Daten**

#### **Betriebssystem**

- **Echtzeituhr**
- Multitasking Betriebssystem
- Echt-Zeit fähig

#### **32-Bit RISC Prozessor**

- PowerPC603F
- bis zu 200MHz Taktrate

#### **Lokaler Bus**

- 33MHz 32-Bit Bus
- Highspeed Burst Mode

#### **Memory**

- 1MByte CRAM Batterie gepuffert
- erweiterbar bis 4MByte
- 512kByte (2MByte) Flash-PROM
- 4kByte 16-Bit Dualport RAM als Schnittstelle zum INFO-Link

#### **INFO-Link**

- Glasfaser Medium
- Ringtopologie mit deterministischer Zugriffszeit
- 11MBit/s Uebertragungsrate
- bis 250 Feldbusknoten
- Link-Zykluszeit: 1ms (250 Teilnehmer)

#### **Schnittstellen**

- 2 unabhängige S-I/O Schnittstellen, RS232 oder RS422/RS485
- bidirektionaler Druckerport
- optionales PC-Card Interface

#### Bestell-Nr. INFO-SAM 97243

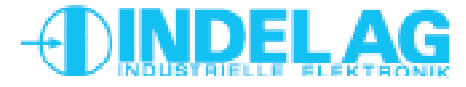

Tel. ++41 1/956 20 00 Tel. + +41 1/956 20 00<br>Fax + +41 1/956 20 09 **1** Tüfiwis 26

CH-8332 Russikon Tüfiwis 26

## **INFO-Link**

#### INFO-Link

Der INFO-Link Anschluss ist auf allen INFO-Karten identisch. Dabei ist das TOS-Link Modul mit den zwei Jumpern der Transmitter, das Modul mit den zwei LEDs der Receiver (Modulbauform).

#### Anordnung

Der PowerPC Master und die vorhandenen INFO-Karten (Slaves) sind gemäss Anschlussbeispiel seriell zu verbinden. Die Reihenfolge der Slave-Nummer am INFO-Link ist frei wählbar.

## LWL (Lichtwellenleiter)

Als Feldbus-Kabel kann in der Standard-Ausführung die APF-Fiber (all plastic fiber) bis zu einer max. Leitungslänge von 30 ... 50m eingesetzt werden. Bei Verwendung der speziellen PCF-Fiber (plastic cladding silica fiber) kann die Uebertragungsdistanz bis 1000m betragen. Ab 100m müssen die INFO-Module jedoch mit TOS-Link Transmitter-Modulen bestückt werden, die im nicht-sichtbaren Infrarot-Bereich arbeiten.

Beim Öffnen und Schliessen der Kabelkanäle ist zu gewährleisten, dass sich die Biegeradien der verlegten Lichtwellenleiter nicht weiter verengen. Als Schutz haben sich normale Pneumatik Schläuche, über den LWL gezogen, am besten bewährt.

#### Notsystem

Im Notsystem wird Flash-PROM brennen unterstützt. Um den Regler im Notsystem zu starten, muss ein Kurzschlussstecker auf die serielle Schnittstelle (Frontplatte) gesteckt werden.

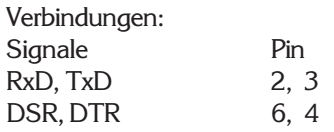

Nachdem der Regler aufgestartet ist, kann der Kurzschlussstecker entfernt werden und das serielle Kabel zum PC kann wieder eingesteckt werden.

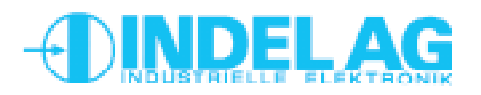

# **Aufbau INFO-Link**

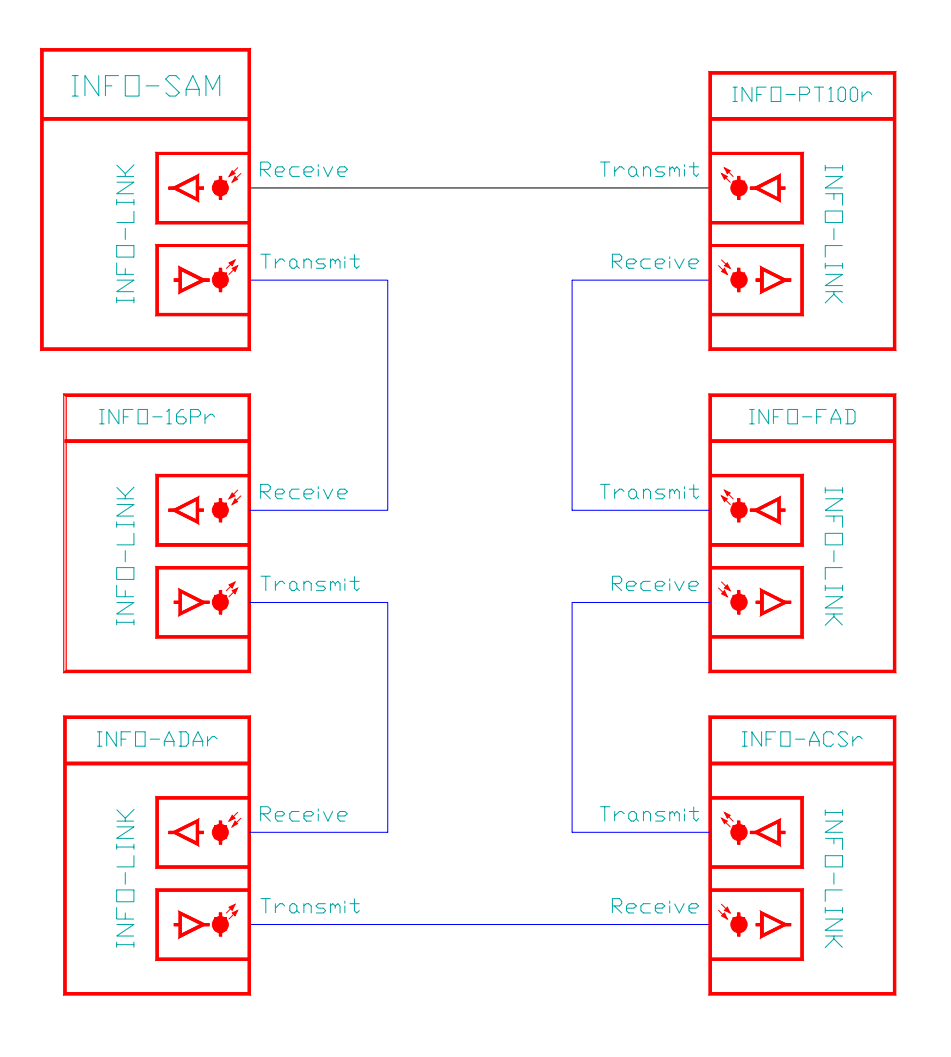

*Prinzipschema INFO-Link*

Tel. ++41 1/956 20 00  $Fax + +41 1/956 2009$ 

# **INFO-SAM**

## **Blockschaltbild INFO-SAM Funktion**

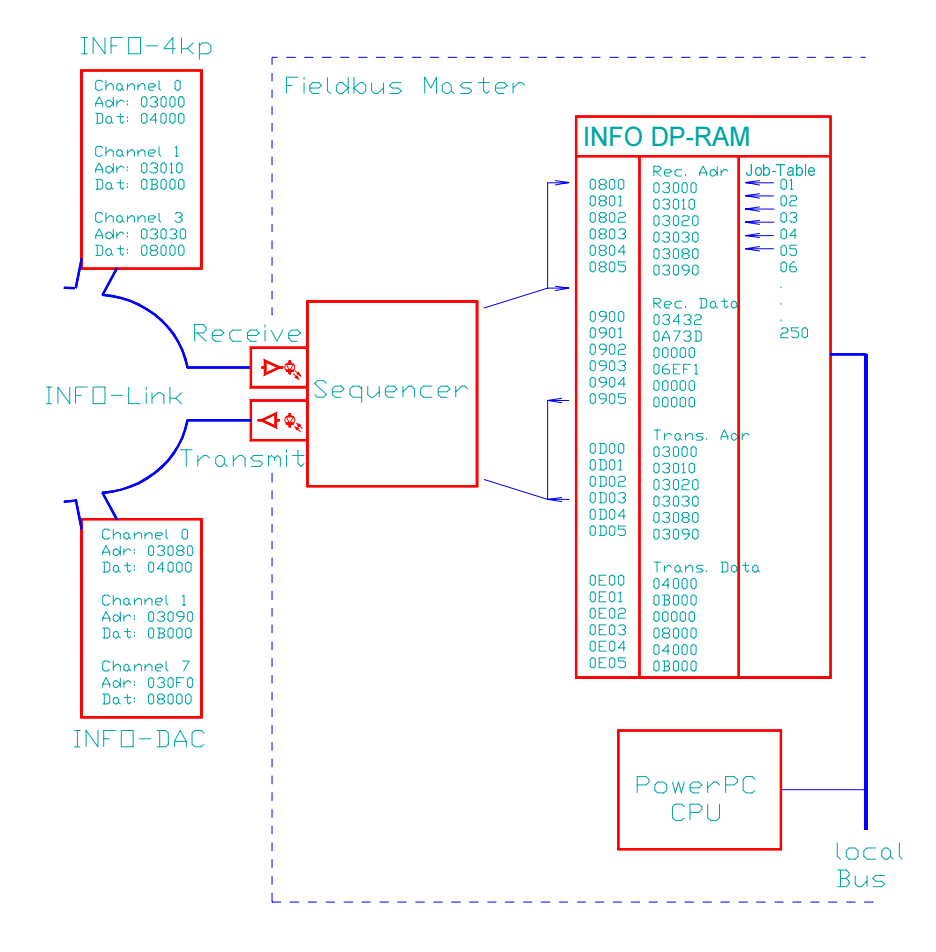

*Funktionsweise des Sequenzers*

#### Regelungen

Der PowerPC-Master ist in der Lage hochpräzise und sehr schnelle Regelungsaufgaben zu übernehmen:

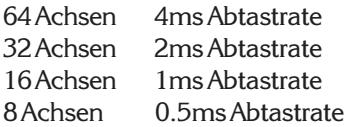

Es sind beliebige Rampen z.B. Sinus-Rampen fahrbar. Temperaturregler sind ebenfals vorhanden.

#### Betriebssystem

Das Multitasking Betriebssystem kann beliebig viele verschiedene Tasks parallel und in Echtzeit abarbeiten.

Die Programmierung des Masters erfolgt in C++ und oder dem bewährten INDEL Multitasksystem ISM 6.0. Die Programmierung, Konfiguration und Debuggen sowie Software-Updates werden über die serielle Schnittstelle auf der Frontplatte von einem PC aus vorgenommen.

#### Aufbau des Masters

Der Feldbusmaster besitzt eine Schnittstelle in Form eines Dual-Port RAM um mit dem Feldbus zu kommunizieren. Die Schnittstelle zum PC oder Laptop erfolgt über die serielle Schnittstelle auf der Frontplatte der INFO-SAM Karte.

Im INFO DP-RAM zwischen Feldbus und Master befinden sich ankommende und weggehende Adress- und Datenworte der einzelnen Feldbusknoten und eine Job-Tabelle. Jeder Feldbusteilnehmer belegt eine oder mehrere Adressen und ein oder mehrere Jobs. Eine INFO-4kp Karte z.B. belegt pro Kanal je eine Adresse und ein Job. Die hardwaremässig implementierte Sequenzerlogik arbeitet die maximal 250 Jobs ab und sendet adressierte Telegramme an die vorhandenen Busteilnehmer.

Dieser Prozess läuft unabhängig vom Prozessor und beansprucht keine CPU-Leistung. Der Sequenzer benötigt für das Ansprechen eines 16-Bit Teilnehmers nur 4us, für einen 32-Bit Teilnehmer 6us. Während der Buszykluszeit von 1 Millisekunde werden alle max. 250 Teilnehmer einmal angesprochen!

#### Datenaufbereitung

Die anfallenden Prozessdaten wie Temperaturen, Incrementalgeberwerte, analoge Messwerte, usw. werden direkt vom Betriebssystem des Masters aufbereitet. Der Master nimmt für alle analogen Werte die automatische Offset- und Fullscale Korrektur vor und rechnet sie in die entsprechende Einheit um. Temperaturmesswerte werden Messfühler spezifisch linearisiert und in Grad Celsius umgerechnet. Ebenso werden Inkremente von Posi-Karten in Grad, Meter oder mm umgerechnet.

Das gesamte Prozessabbild inklusive Konfigurationsparameter kann über die serielle Schnittstelle vom PC betrachtet werden. Die Konfigurationsdaten sind im ganzen System via Namen verfügbar. Der PC hat jederzeit Zugriff auf das aktuelle Prozessabbild. Der Master ist aus jeder beliebigen höheren Programmiersprache via DLL ansprechbar, netzwerkweit.

Tel. ++41 1/956 20 00 Fel.  $+441 \frac{1}{956} \frac{2000}{200}$  3<br>Rev.0006 Fax + +41 1/956 20 09

CH-8332 Russikon Tüfiwis 26

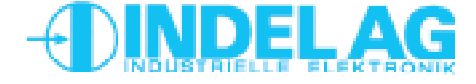

# **INFO-SAM**

**Steckerbelegung**

## **Stecker**

## Bus-Stecker

Der Stecker 2 ist standardmässig nicht bestückt. Er beinhaltet den Prozessorbus (16Bit Daten-Bus). Es ist nicht vorgesehen externe Peripherie-Geräte direkt an den Prozessorbus zu

koppeln. Optionen wie PC-Card Adapter verwenden den Bus.

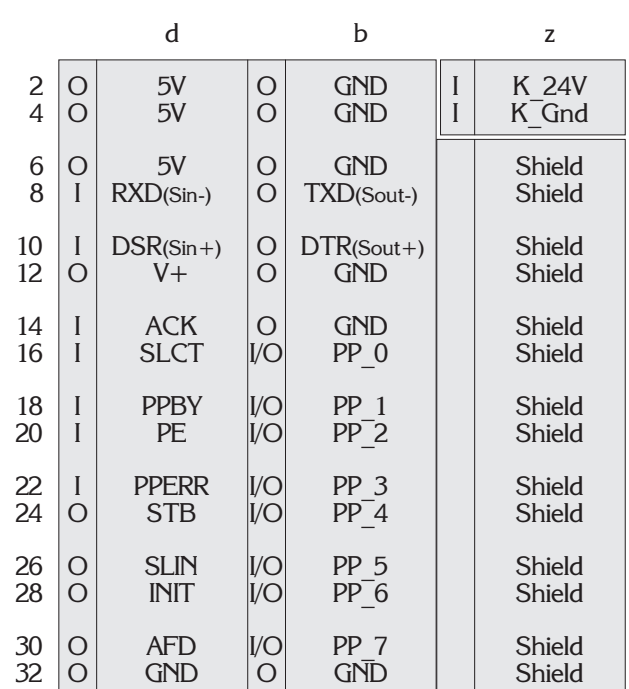

## Parallel-Port

Der bidirektionale Drucker-Port PP\_0 ... PP\_7 wird vom Betriebssystem zur Zeit noch nicht unterstützt.

## Stecker 1

90° abgewinkelt DIN 41612, Typ F-48 2.8mm Steckzungen

## Serielles Interface

Die Schirmung von Stecker 3 (D-Sub Stecker auf der Frontplatte) ist über das Steckergehäuse geführt.

> Stecker 3 90° abgewinkelt D-SUB, 9-Polig

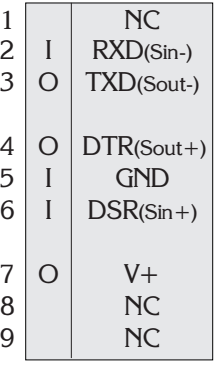

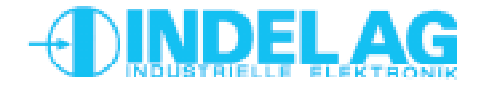

# **INFO-SAM**

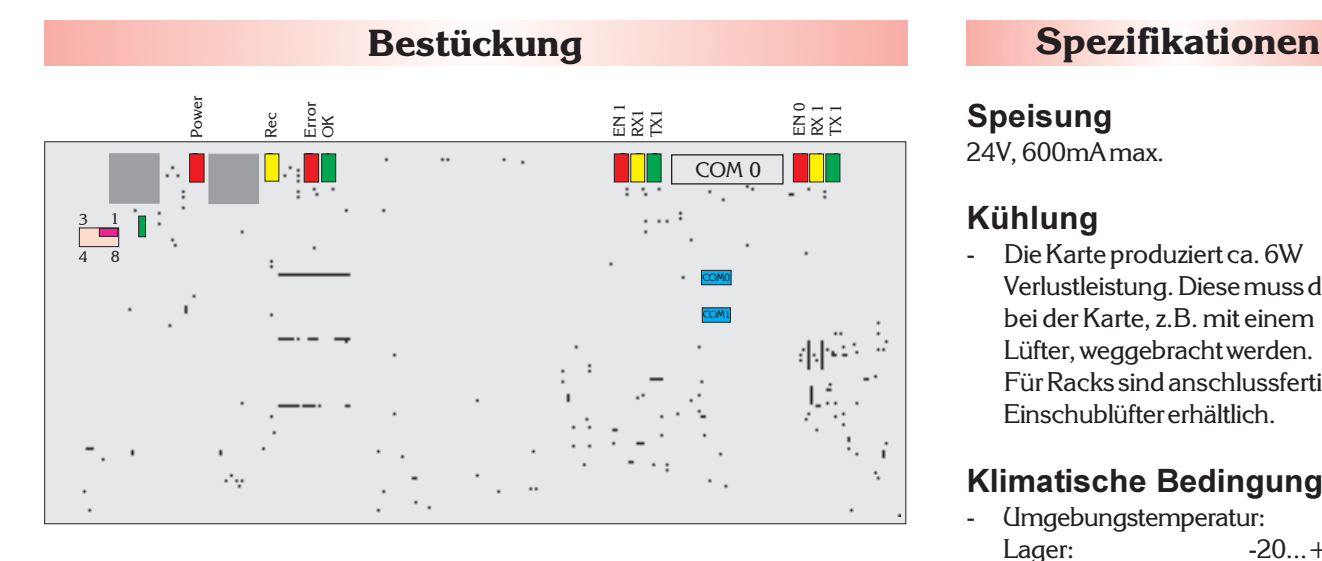

#### Jumper (grün)

Der Transmitter-Jumper beeinflusst die Leuchtstärke der Sende-LED und damit die Länge der Lichtstrecke bis zur nächsten Karte.

Für die richtige Anpassung der Sendelichtstärke an die Kabeldämpfung wird der Jumper wie folgt gesteckt:

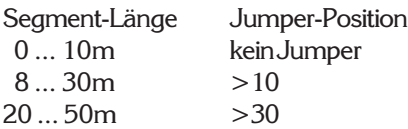

Wann genau umgesteckt werden muss, hängt unter anderem auch von der Anzahl und der Enge der Biege-Radien bei der Kabelverlegung ab.

Um herauszufinden, ob die Lichtstärke genügend Reserve hat, kann ein Lichtmengen Messgerät verwendet werden.

Für eine schnelle Diagnose biegen Sie in jedem Teilstück den LWL 180 Grad um den Finger (Durchmesser 15 ... 20mm). Dies erzeugt eine zusätzliche Dämpfung, mit der der Link weiterlaufen muss, ohne dass der Error-Counter zählt (siehe Software Betriebsanleitung).

## Watch-Dog disable (Magenta)

Es besteht die Möglichkeit den Watch-Dog hardwaremässig zu überbrücken. Dazu wird der Jumper auf Pin 1,2 der Stiftleiste J5 gesteckt.Ist der Jumper nicht gesetzt muss der Watch-Dog softwaremässig gesetzt werden.

## LEDs am Receiver Modul:

 $LED-Rot (Power)$  =  $+5V$  Speisung

LED-Gelb (Rec) = INFO-Link Receiver-Signal OK; leuchtet bei jedem für dieses Modul bestimmte **Telegramm** 

## Ok-, Error-LED:

Die Ok und Error LEDs können vom Programmierer frei benützt werden.

Kundenspezifische Modifikationen sind jederzeit möglich.

#### Speisung

24V, 600mA max.

#### Kühlung

Die Karte produziert ca. 6W Verlustleistung. Diese muss direkt bei der Karte, z.B. mit einem Lüfter, weggebracht werden. Für Racks sind anschlussfertige Einschublüfter erhältlich.

## Klimatische Bedingungen

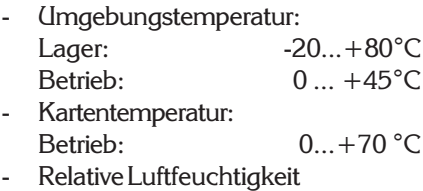

keine Kondensation: 95%

## Standard Ausführung

- **Echtzeituhr**
- PowerPC 603E, 200MHz
- 1 MByte CRAM mit Batterie

#### Optionen

- 4MByte CRAM
- 200MHz CPU

## Serielle Schnittstellen (Cyan)

Beide Schnittstellen können mittels Jumper wahlweise als RS232 oder RS422 betrieben werden. Die INFO-SAM Karte besitzt eine automatische Baudraten-Erkennung. Die maximale Baudrate liegt bei 115200 Baud.

#### Montage

- Stecker DIN 41612, Typ F-48
- Montage in 19" Baugruppenträger
- Abmessungen: 234 x 20 x 100 mm (LxBxT)
- 6HE x 4TE

#### **Batterie**

- Lebensdauer mehr als 5 Jahre

Tel. ++41 1/956 20 00 Fel.  $+441\frac{1}{956\2000}$  5<br>Rev.0006 Fax  $+41\frac{1}{956\2009}$ 

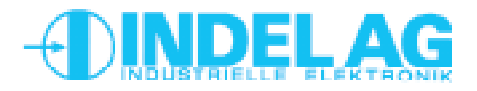

# **INFO-SAM**

# **INFO-StandAlone-Master**

#### Karten-Speisung

Für die Kartenspeisung reicht ein 3-Phasen-Gleichrichter ohne Elko aus. Um Störungen zu vermeiden, wird jedoch ein Elko von 4'700 ... 10'000µF empfohlen. Das Rack muss mit einem Netzfilter versehen werden, unmittelbar nach der Einführung der Speisung.

#### Geschirmte Leitungen

Die RS232 Schnittstellen sind unbedingt mit abgeschirmten Kabeln zu betreiben. Die Schirmung muss im Stecker beidseitig auf das metallische Steckergehäuse aufgelegt werden. (Nicht über Schirmpin erden!)

Die RS422 Schnittstelle kann mit verdrillten Zweidrahtleitungen (Twisted Pair) betrieben werden. Für kurze Strecken genügt ein nicht abgeschirmtes Kabel. Für Verbindungen der RS422 über lange Strecken (>400m) ist eine abgeschirmte Zweidrahtleitung vorteilhaft.

## Speisung V+

Die Speisung darf nur auf den Steckern des SAM verdrahtet werden.

## Erdung

Die INFO-SAM Karte ist an der Frontplatte geerdet. Es muss darauf geachtet werden, dass das Rack-Gehäuse leitend mit dem Schaltschrank verbunden ist (EMV-Erdung).

Dies kann am Besten mit chromatierten Montageschienen erreicht werden.

## **Schirmblech**

Wird der StandAlone Master zusammen mit Reglern der Reihe INFO-ACSr im gleichen Rack montiert, muss ein Schirmblech zwischen Master und Regler eingesetzt werden. Zusätzlich empfiehlt der Hersteller einen minimalen Abstand von 5 ... 10cm zwischen Master und Hochspannung führenden INFO-Karten. Evtl. leeren Platz vorsehen.

Siehe auch INDEL-Verdrahtungsrichtlinie und INDEL-Aufbaurichtlinie.

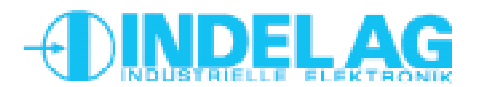

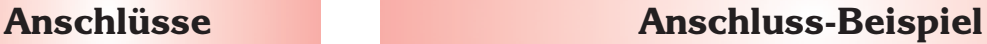

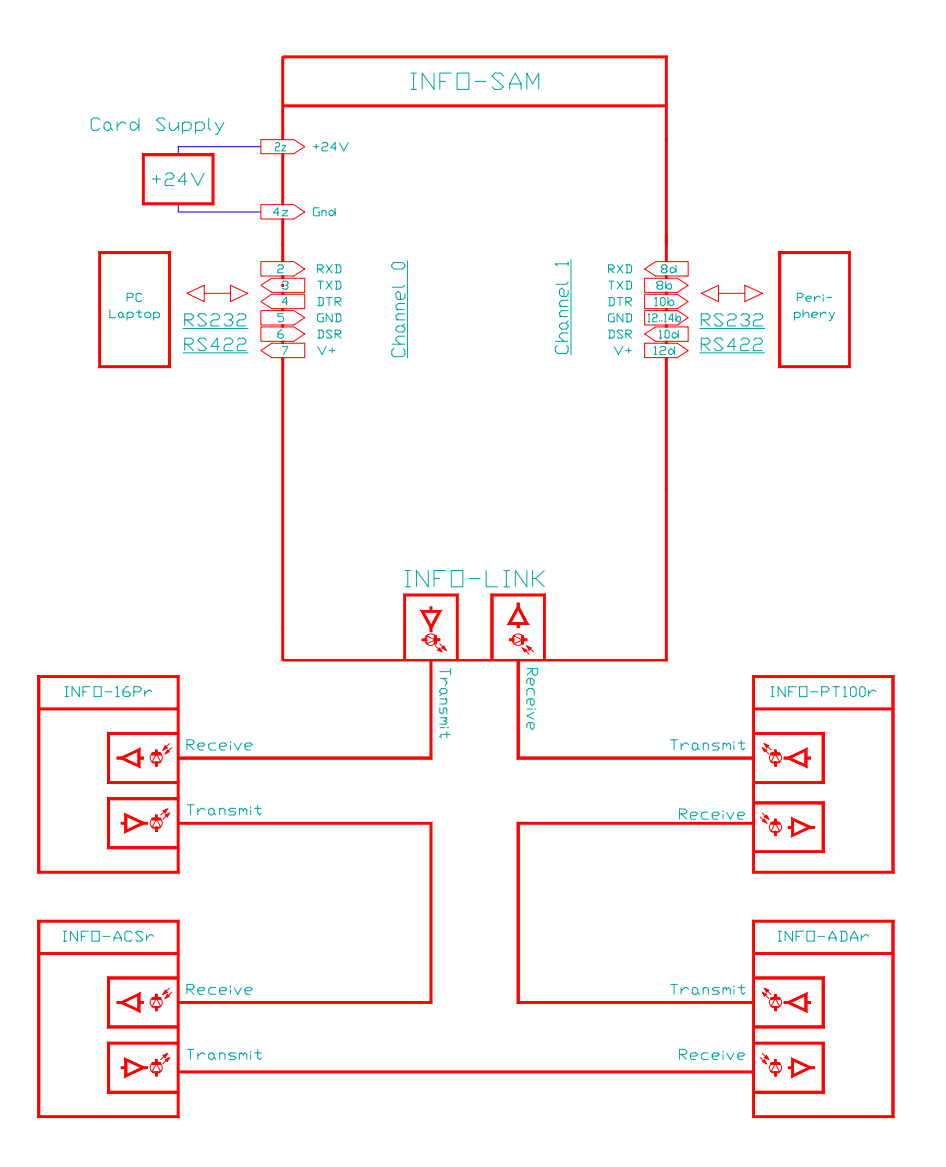

## Achtung: Laptop-Benutzer

Folgende Reihenfolge ist beim Anschliessen eines Laptop-Computers an den INFO-SAM einzuhalten:

- 1. Netzeinspeisung von Laptop trennen, sodass er nur vom Akku mit Strom versorat wird.
- 2. INFO-SAM und Laptop mit entsprechendem seriellen Kabel verbinden.
- 3. Netzteil wieder einstecken.

Grund: Durch die galvanische Trennung des Transformators wird die Laptop-Speisung auf ein Potential von 110V angehoben (vorausgesetzt, der Laptop wird über das Netz gespiesen). Weil bei herkömmlichen SUB-D Steckern nicht gewährleistet werden kann, dass der Schirm vor den Signalleitungen kontaktiert, besteht die Gefahr, dass der Potentialausgleich über die Signalgroundleitung erfolgt. Das hat die Zerstörung des betreffenden SIO Kanals zur Folge.

# **INFO-SAM**

#### **Serielles Interface**

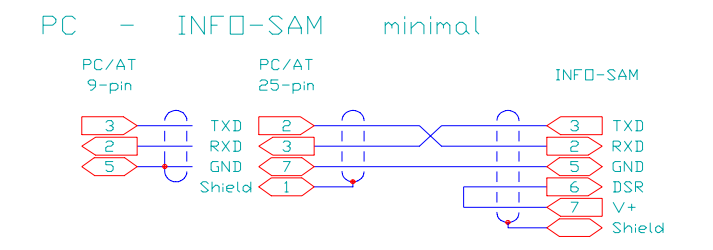

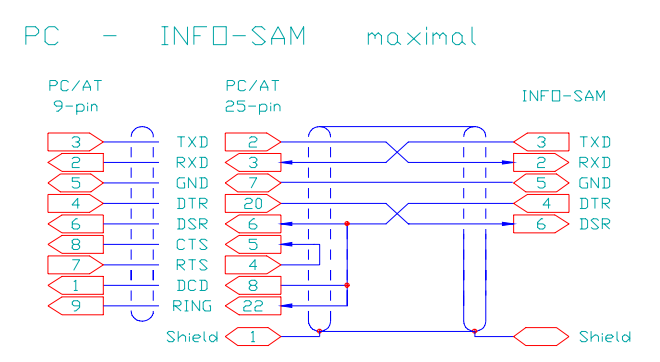

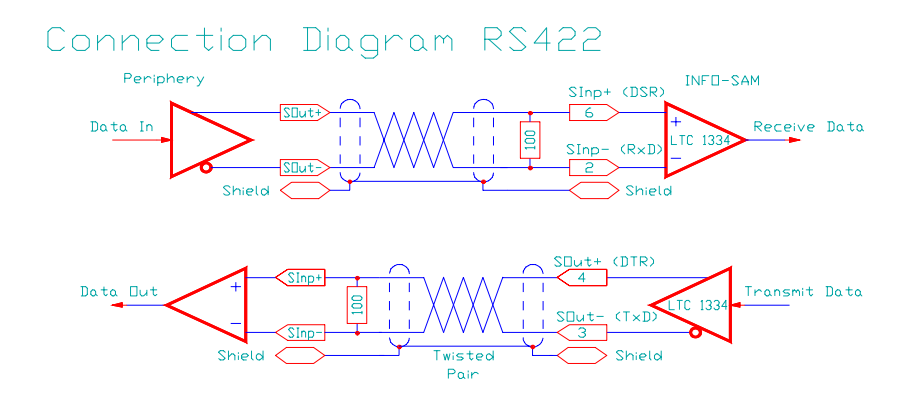

#### Connection Diagram RS485

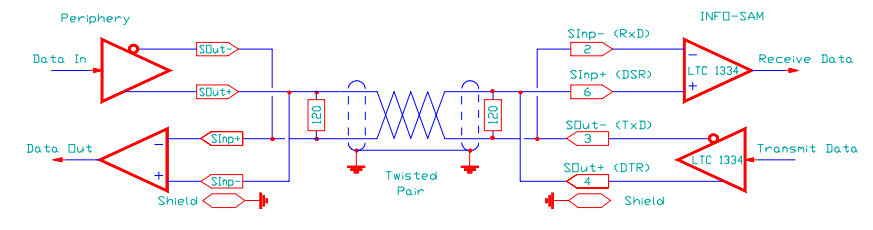

#### Pinbeschreibung

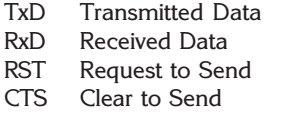

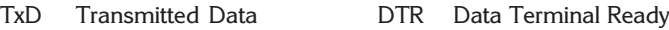

- DSR Data Set Ready
- DCD Data Carrier Detect (CD)
- RI Ring Indicator

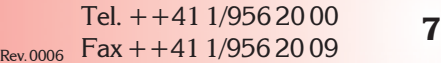

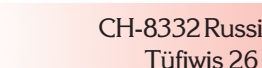

**2** Russikon

## **Beschreibung**

Die seriellen Schnittstellen können als RS232 oder RS485/422 Schnittstellen betrieben werden.

Die Umschaltung erfolgt mittels Jumper  $J6 \rightarrow$  COM-0 und J7  $\rightarrow$  COM-1. (Siehe P. 5)

#### RS232 Schnittstelle

Um einen einwandfreien und sicheren Betrieb zwischen INFO-SAM und angeschlossener Peripherie gewährleisten zu können, sind nebenan Verdrahtungsempfehlungen aufgeführt. Die skizzierten Kabelverbindungen entsprechen der Steckerbelegung von Kanal 0 der INFO-SAM Karte. Die Steckerbelegungen der Peripheriegeräte (Modem, Drucker, usw) sind normiert.

#### Minimal

Diese Verbindung (PC - INFO-SAM) wird vor allem für Debug, Datenübertragung und Betriebsdatenerfassung verwendet. Sie wird oft auch als Minimal-Verbindung mit Software-Handshake bezeichnet.

#### Maximal

Diese Verbindungsart muss von der PC-Software unterstützt werden. Diese Variante verwendet EINE Handshake Leitung:

Data Terminal Ready  $\rightarrow$  Data Set Ready.

#### RS422-Schnittstelle

RS422- und RS485- Schnittstellen wurden für serielle Datenübertragung über grosse Entfernungen entwickelt. Es können Datenübertragungen über Distanzen bis zu 1200m realisiert werden. Die Abschlusswiderstände müssen zusätzlich bestückt werden.

#### **Pinbelegung**

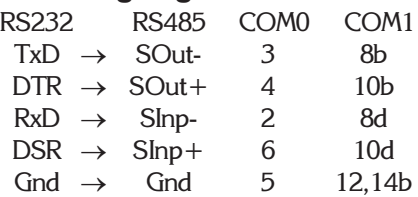

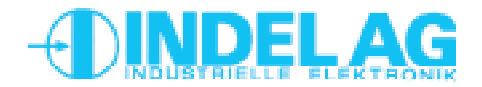

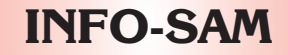

# **Beschreibung Parallel-Port**

#### Parallel-Port

Der bidirektionale Drucker-Port PP\_0 ... PP\_7 wird vom Betriebssystem zur Zeit noch nicht unterstützt.

# Connection Diagram Parallel Port

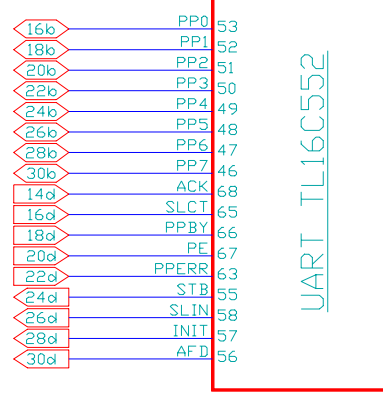

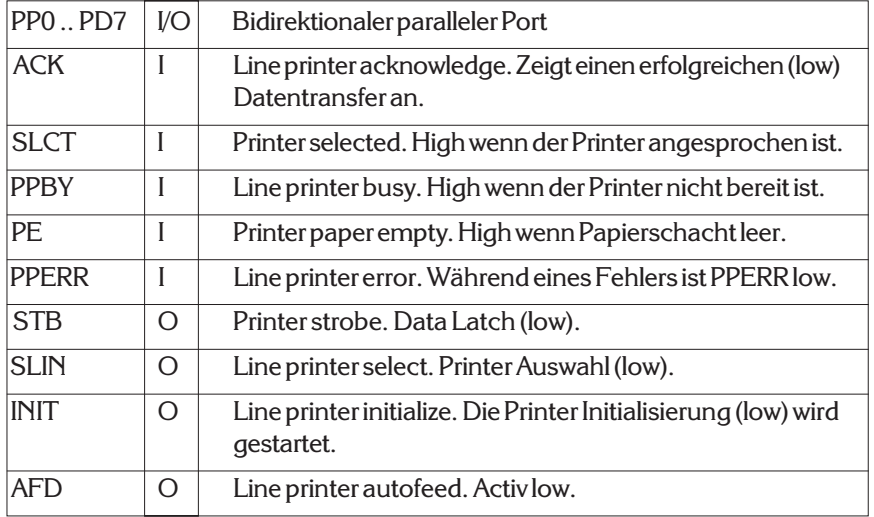

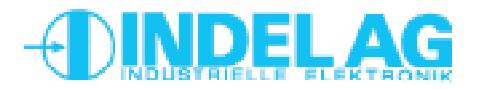

# **INFO-SAM**

## **Fehlersuche**

Da alle INFO-Module in Serie geschalten sind, ist der Link unterbrochen, sobald ein Modul ohne Speisung ist. Stellen Sie daher sicher, dass alle Karten Speisung haben (die rote LED beim Receiver-Modul muss leuchten).

Einige INFO-Module aus älteren Serien (z.B. INFO-16P, INFO-4KP) haben eingebaute Sicherungen. Wenn diese durchgebrannt sind, leuchtet eine LED unter der defekten Sicherung. Entfernen Sie daher wenn nötig die Abdeckung, um festzustellen, ob allenfalls eine Sicherung ausgefallen ist.

Wenn der Master aktiv ist (TRANS erfolgreich abgeschlossen), sendet er dauernd Daten über den INFO-Link. Um festzustellen ob der Master aktiv ist und richtig funktioniert, verbinden Sie mit einem Lichtleiter direkt den Master-Transmitter mit dem Master-Receiver. (Entfernen Sie den Sende-Leistungs Jumper, wenn der LWL kürzer als 10m ist). Jetzt muss die gelbe LED auf dem Master leuchten.

Schlaufen Sie jetzt die erste INFO-Karte in den LWL und setzen Sie die Sende-Leistungs-Jumper entsprechend der LWL-Länge. Wenn dieses Modul vom Master richtig angesprochen wird, muss auch hier jetzt die gelbe LED leuchten.

Schlaufen Sie entspechend alle weiteren INFO-Module in den LWL, bis alle Module funktionieren und auch die letzte gelbe LED im Kreis und auf dem Master leuchtet. Jetzt ist der Link durchgehend OK.

Der Link ist offenbar geschlossen und OK. Entweder ist Ihr Modul gar nicht in diesem Kreis eingeschlauft, oder es wird vom Master nicht angeprochen. Ueberprüfen Sie, ob Karten-Typ und Adress-Schalter Ihrer Konfiguration im Config-File entspricht. Bei kundenspezifischen Karten muss auch die zugehörige Software in den Master geladen sein.

In Ihrem Link befindet sich offenbar eine Teilstrecke, die gestört werden kann. Ursache ist meist zu wenig ankommendes Licht beim Receiver, in seltenen Fällen auch zuviel Licht. Ueberprüfen Sie auf jeden Fall als erstes, ob die Sendeleistungs-Jumper auf allen Info-Modulen und am Master richtig stehen und ob genügend Lichtreserve vorhanden ist (siehe Seite 3).

Elektrisch gesehen ist auf jedem INFO-Modul der Receiver das empfindlichste Teil, da hier die Lichtimpulse in Ströme von nur einigen pA umgewandelt werden. Obwohl das Gehäuse der INFO-Module aus speziell abschirmendem, eisenhaltigem Kunststoff hergestellt wird, können ungünstig angeordnete Relais oder Schütze mit ungelöschten Kontakten durchaus den Receiver stören. Abstand und geerdete Abschirmbleche helfen hier am meisten. (Siehe auch INDEL-Verdrahtungsrichtlinie, Aufbaurichtlinie)

**Fehler**

Rote LED (Power) leuchtet nicht:

Gelbe LED (Rec) leuchten nicht

Gelbe LED am Master leuchtet, aber auf externem Modul nicht

Error- oder LinkDown-Counter zählt

Tel. ++41 1/956 20 00 Fel.  $+441 \frac{1}{950} \frac{2000}{2000}$  **9**<br>Rev.0006 Fax + +41 1/956 20 09 CH-8332 Russikon Tüfiwis 26

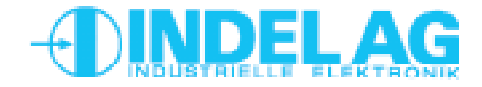